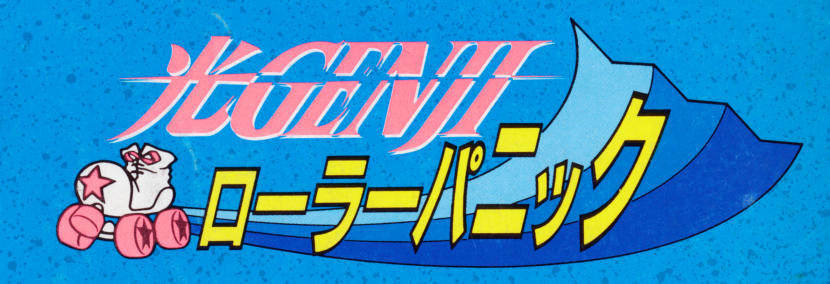

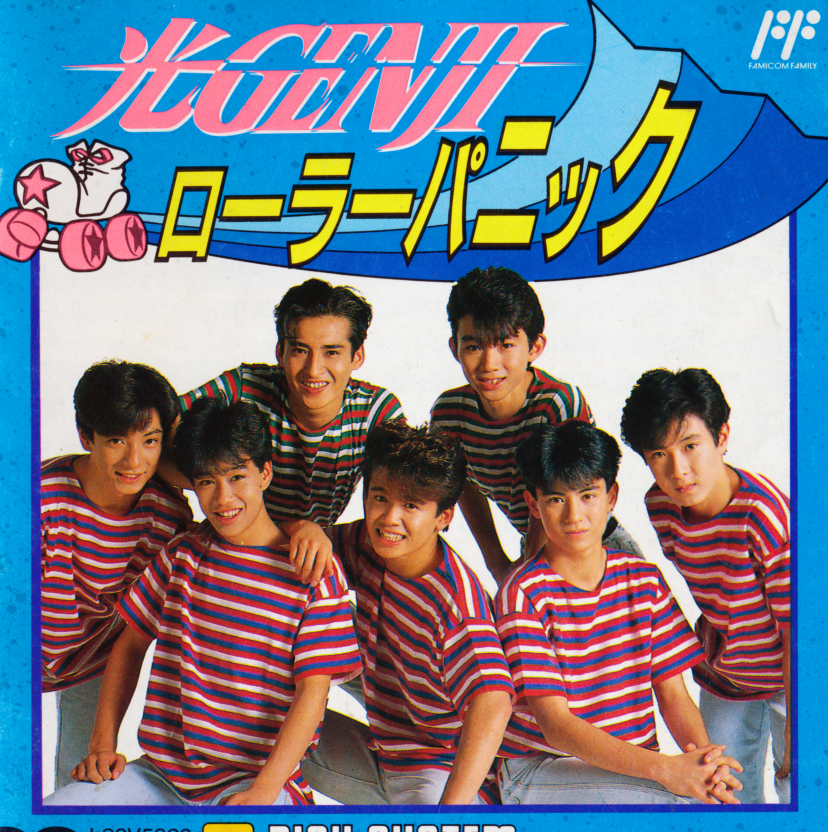

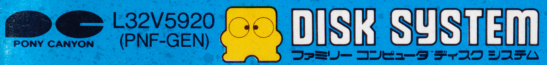

### まずディスクをセットしよう ~d支号

1. まず、 ファミリーコンピュータ本体に RAM アダプター・ディスクドライブを正しく接続 戸タフター・ディスクドライブを正しく接続 し、本体の電源をONにします。すると右の <u>スイトルスク・エスク・エスク・エスク・エスク・エスク・エスク</u> ライブにディスクカードのSIDE Aを上にし てセットして下さい。うまくいかないときは、 てセットして下さい。うまくいかないときは、 いちじゅう おおおお しゅうしゅう こうしゅう こうしゅう こうしゅう こうしゅう こうしゅう 2. "NOW LOADING……" という画面が出た 2. 2. インサートを聞くことはできない、 難か響 きどうら刊 あか あと、ディスクシステム作動中の赤いランプ が点滅し、ディスクの内容が読み取られます。 すぐあとに右の画面が下から出てきます。 3. しばらくするとタイトル画面が表示されます。 もし、このとき NA. B SIDE ERR.07" とい う表示が出たら、SIDE A, Bをもう一度よ <確認して、A面を正しくセットして下さい。 タイトル画面が表示されたら「START」ボ タンを押して下さい。 タンを押して下さい。

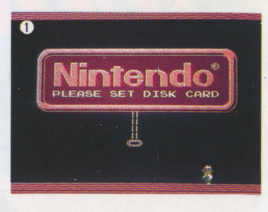

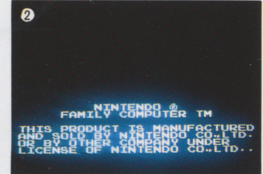

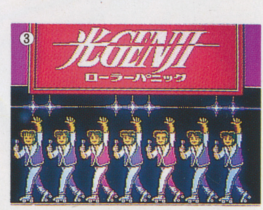

#### **I.ストーリー** ———————————————————

その日、コンサート・ホール「ビッグボール」は、異常な興奮に包まれてい おこ た。この町で初めて光GENJIのコンサートガ行なわれるのだ。

チケットを握りしめたファンは、朝早くから「ビッグボール」へおしよせ、長 MAX つうしん しんしゃ ちょうしん しゅうしょう しゅうしょう こうしんしゅう しゅうしょう こうしんしゅう しゅうしゅう こうしんしゅう こうしんしゅう しゅうしょう こうしゅうしょう <u>いいは アイ・コン・コール アイ・ロー・セント アイ・コード アイ・ロー・エンジェント アイ・</u> かんちゅう アクセス しゅうしょう しゅうしょう しゅうしゅう しゅうしゅう しゅうしゅうしゅうしゅ 聞を過ぎてもホールの扉は聞かない。待ちくたびれ しっぽん アクセス きょうしゃ インター・シー アクセス しゅうしょう アクセス 前に姿を見せた GENJIのメンバーは、驚くべき事実を告げだ。

もう一度接続を確認して下さい。 「僕たちのローラースケートが盗まれた/ スケートを取り戻さない限りここで コンサートを開くことはできない。誰か僕たちのスケートを取り返してくれん |はや 『 / 。 はん にんつ …つか さんこく スタック・ディティ ライブ・ライブ アール・コンサート アール・アール アール・アール アール・アール アール・アール アール・アール アール・アール アール・アール アール・アール アール・アール アール・アール まえ、ローラースケートを取り戻さなければ……。

> 犯人は必ずこの町のなかにいる。町を歩き回り、ヒントを集め、一刻も早く 犯人を捕まえよう。

このゲームは記録を保存することができます。前回のつづきをする場合 CONTINUEを、初めてプレイする場合はNEW GAMEを選んでスタ ートボタンを押して下さい。

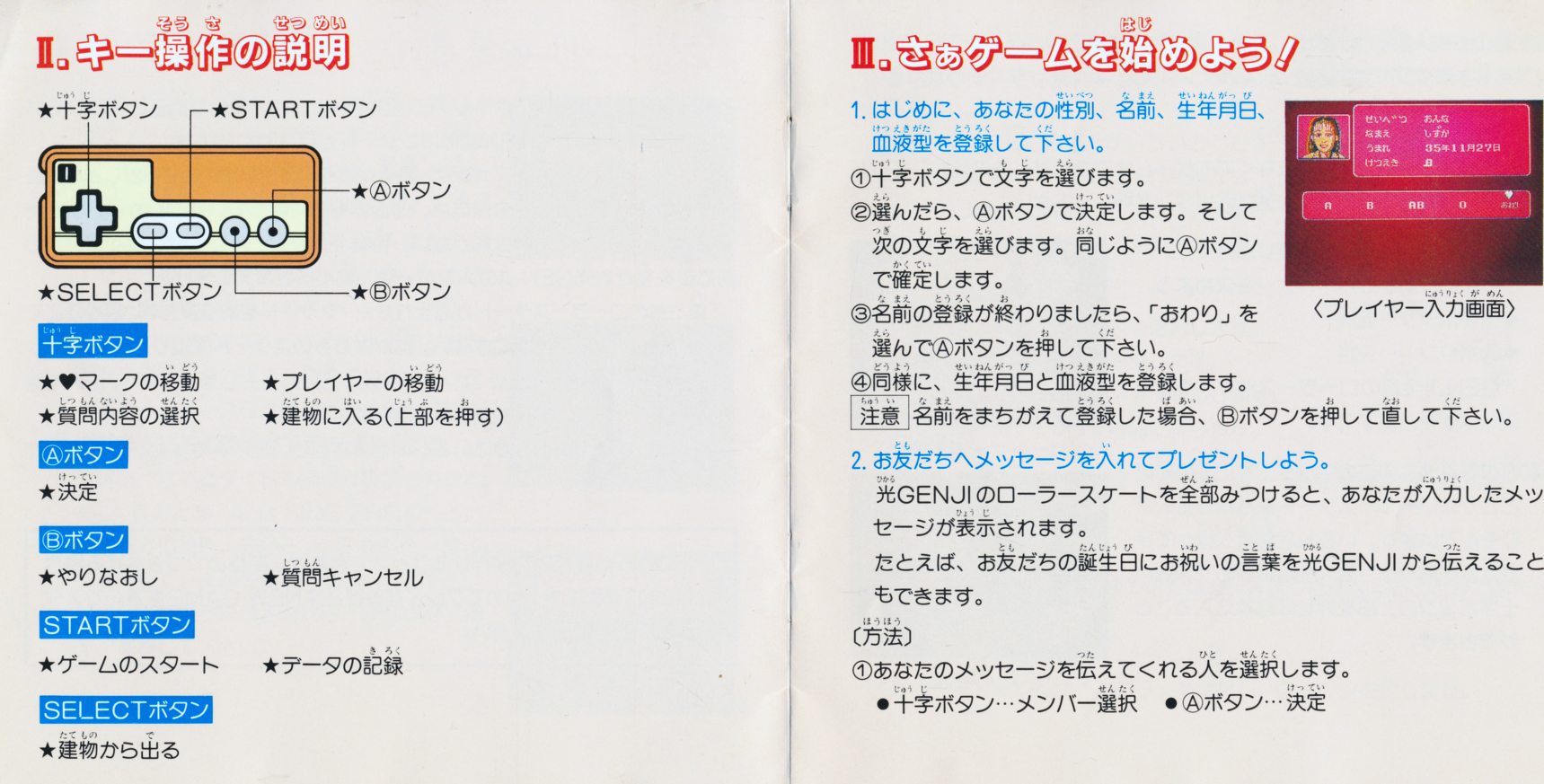

2メッセージを入力します。

字ボタン…文字選択 ● ④ボタン…決定 ● ⑤ボタン…やりなおし

〔メッセージを入力しない場合〕 もちろん、メッセージを入れなくてもゲームはできます。その時は、メンバ 一の選択画面で「いいえ」を選び④ボタンを押して下さい。

っしょに行動するパートナーを決めよう。 3. 誰のローフースケートを! ●十字ボタン…選択 ● Aボタン……決定 .<br>【 **光GENJI全賞のローラースケートを取り 炭せばゲーム終了です。** 

p: H町一。、PE どこかにローラースケートを盗んだ犯人が Mμ ひそんでいます。いろんな場所へ行って手 がかりを見つけ、狍人を遣いつめて下さい。 半学ボタンの上部を押せば建物に入ること ができます。

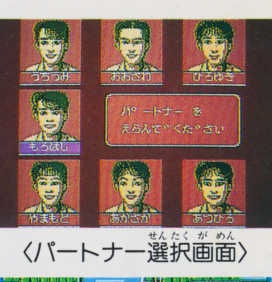

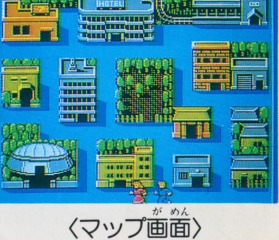

5. 鍾物の笛に人るといろんな人が登場します。 この人から犯人がこの場所を 。<br>通ったかどうか、または、犯人はどちらの方へ逃げたかをうまくききだし て下さい。 OM ZETWEEMENTALE

I¥ートナーの光GENJIがいろいろとだず ねる内容を戸ドパイスしてくれますから、 GENJI 感覚で質問して下さい。 質問す る内容は 4つありますのでその中から選ん で下さい。

十字ボタン………質問内容を選: ま。 Aボタン…………暂問を決定します。 Bボタン…………質問をキャンセルします。 (SELECT)ボタン…マップ画面に戻ります。

union o (建物の中)

…<br>犯人がいた場合は、その場でローラースケートを返してもらえます。

## 6.セーブと終7

ゲームの途中で、いままでの記録をディスクに保存することができます。 〔方法〕 ①建物の中で(START)ボタンを押します。

②「セーブ」もしくは「おわり」を選択し、@ボタンを押します。

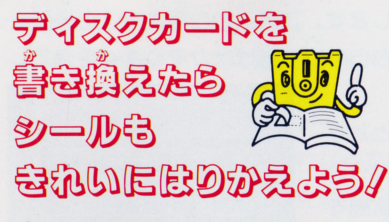

まずはじめに、ディスクカードにつ いている苦いシールをきれいにはが しましょう。董ねてシールをはると 故障の原因になります。

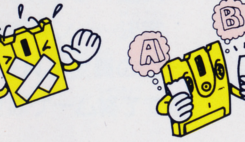

- 2 苦いシールをはがしたら、ディスクカ ード角シールのSIDE AとSIDE 日をよく確かめて、決められた位置 にきちんとはりましょう。
- $\mathbb{R}$ シールがずれたり、はがれ やすくなっていないか、も う一度確かめてください。 特にシールの四隅はてい ねいに押えてください。

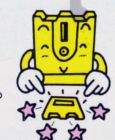

# 守ってあげよう 大切なディスクカード

気をつけて取り扱わないとディスクカー ドはこわれてしまいます。注意事項を守 ってPLAYを楽しもう!

茶色の磁気フィルムが見える部分は指な どで絶対に触れないでください。この部 券は差したり嬉つけたりしてもいけま

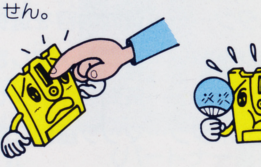

暮さや湿気にはとても蒻いので、嵐溝し がよく涼しい場所に保管するようにしま しょう。

ホコリっぽく、ゴミゴミしたところが苦 手。清潔なところがディスクカードは大 好きです。

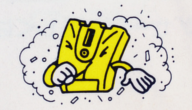

磁石はディスクカードの大敵、データが 消えてしまいます。磁力があるテレビ、 ラジオなどにも気をつけましょう。

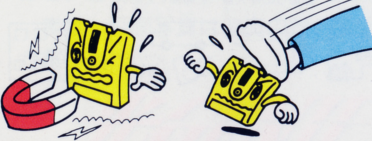

とにかく乱暴な扱いは大嫌い。踏んづけ たり絶対にしないでね。必ずプラスチッ クのケースの中に入れて保管してくだ さい。

ディスクドライブの然いランプがつ いている時、EJECTボタンや本体 の RESETボタン、電源スイッチ に手を触れちゃダメ。ディスクシス テムの説明書をよく読もう/

ディスクシステムが 正常に作動しなく

## なったときには…

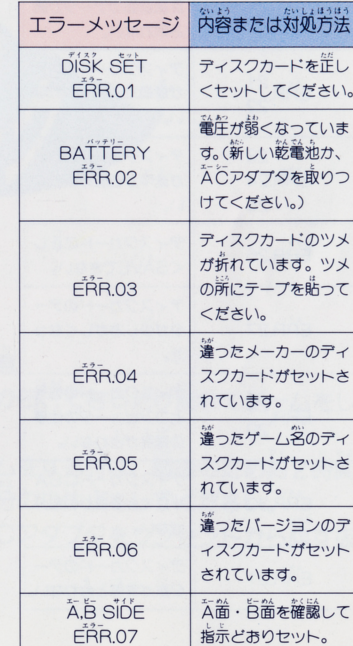

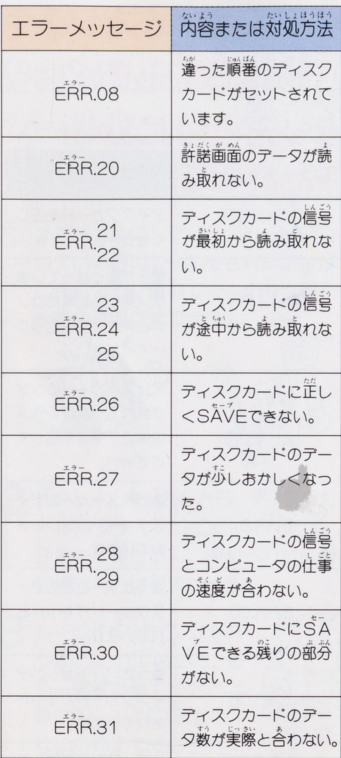

※FRR.20~40の半な原因 ○ディスクカードの磁気フィルムに汚れやキズガついている。<br>○ディスクカードの信号が消えている。  $\left| \right|$ ハドライブのヘッドガ汚れている。 最寄りの任天堂へご相談ください。

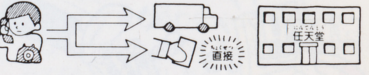

**ゲーム内容、裏ワザ、かくしコマンドなどについて** の電話でのお問い合わせには、一切お答えできません ので、ご了承下さい。

こ、 こっぷ しこい。<br>また、画面写真は改良のため予告なく変更すること があります。

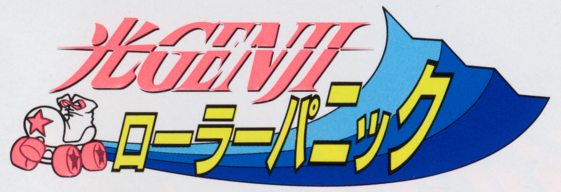

1989年3月 初版 発行:株式会社ポニーキャニオン

ファミリー コンピュータ:ファミコン は任天堂の商標です

側ジャニーズ事務所 側ポ二一キャニオン ●使用上の注意 1)テレビ画面から、できるだけ離れてゲームをしてく ださい。 2)長時間ゲームをする時は、健康のため約2時間ご に10分~15分の小休止をしてください。 3)使用後はACアダプタをコンセントから必ず抜いて ください。